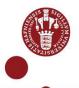

# USB security key as multi-factor authentication

How to order an USB security key - also known as Yubikey - as an employee at Copenhagen University.

# Step by step guidance

### 1) Order a Yubikey

- You or your manager can order a Yubikey on <u>Serviceportal.ku.dk</u> under Purchase and Delivery of IT Equipment.
- Alias and stedkode is needed to order Yubikey. The order must be approved by your manager.
- Note The USB size must fit your computer. You can order either USB-A or USB-C: USB-A is the large USB-type and USB-C is the small type.

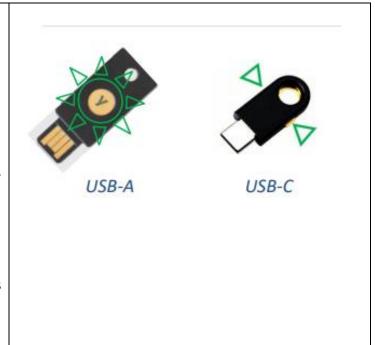

## 2) How to use a Yubikey

- Plug your Yubikey in the computer's USBport.
- Logon with your UCPH username and password to the UCPH IT system you want access to. E.g., kunet.ku.dk

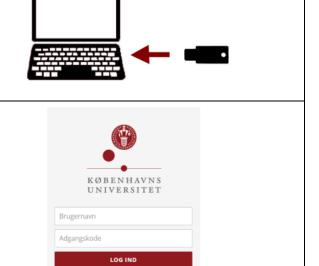

Hjælp til login, adgangskode og KU-brugernavn

#### KØBENHAVNS UNIVERSITET

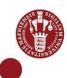

 Select USB security key from the dropdown menu and select Next

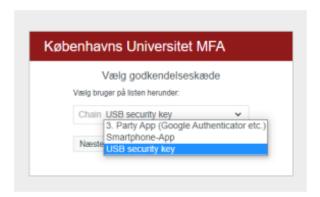

- You are now asked to confirm your login by touching your Yubikey:
  - → USB-A: Place a finger on the button
  - → USB-C: Place your fingers on the small buttons on each side of the Yubikey
- √ After touching the Yubikey you will have access

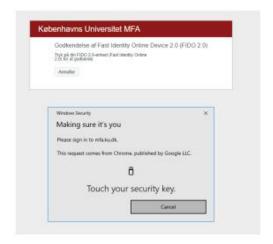

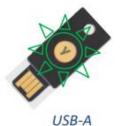

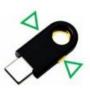

USB-C

2